## Slack Integration Get started in 3 easy steps.

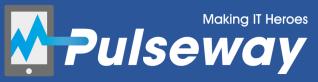

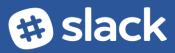

## Setup Slack Integration

Pulseway supports forwarding notifications to the Slack messaging platform.

Try it:

- 1. Login to the HTML Web Application and select **Slack** from the Integrations menu
- 2. Click on the Add to Slack button

| Pulseway                                                                       | 😒 Send Feedback 📓 Wh                | aat's New 🛔 Chris 🏚 🗭 | Log out |
|--------------------------------------------------------------------------------|-------------------------------------|-----------------------|---------|
| ▲ Server Admin 〈<br>모 Systems (beta) 〈                                         | Slack Integration Slack Integration |                       |         |
| <ul> <li>Old Systems (Flash)</li> <li>Integrations ×</li> <li>Slack</li> </ul> | Add to Slack                        |                       |         |
| Account <                                                                      |                                     |                       |         |
| 🞓 Setup Guide                                                                  |                                     |                       |         |
|                                                                                |                                     |                       |         |
|                                                                                |                                     |                       |         |
|                                                                                |                                     |                       |         |
|                                                                                |                                     |                       |         |

**3.** Select a Channel and then click on the **Authorize** button

| Pu                                 | Ilseway would like access to IT Heroes                                             |
|------------------------------------|------------------------------------------------------------------------------------|
| Confirm your identity              | ow Pulseway to:                                                                    |
| Post to #alerts                    | r identity on IT Heroes Change teams                                               |
| 'ease only share v.se o<br>naverev | vnly share your team's private information with apps that you<br>viewed and trust. |

## Customize Slack Integration

**A.** Select which notification priorities you wish to be forwarded to Slack:

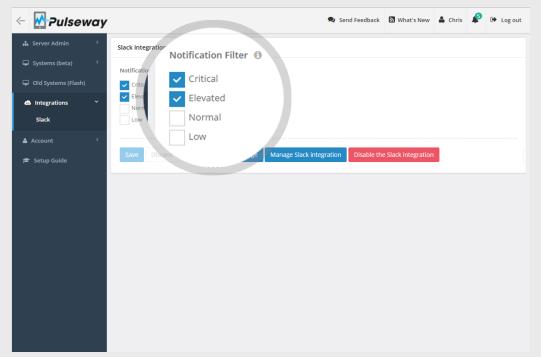

**B.** Click on Manage Slack Integration to confirm the Slack configuration:

| Slack App Directory                                   | Q Search app directory Browse Configure Build your own                                                                                                    |  |  |  |
|-------------------------------------------------------|----------------------------------------------------------------------------------------------------|--|--|--|
| Browse apps > Configure > Configurations on IT Heroes |                                                                                                    |  |  |  |
|                                                       | Pulseway<br>This application allows your team to receive all Pulseway notifications, so that you can stay on top of<br>what's happening with your systems.             |  |  |  |
|                                                       | Authorizations                                                                                                    |  |  |  |
| Help and support >                                    | Add a new configuration Visit site to install                                                                                                    |  |  |  |
| Report this app >                                     | Pulseway can:<br>• Confirm user's identity, granted by 1 team member<br>• Post to specific channels in Slack, granted by 1 team member<br>• Post messages to 1 channel |  |  |  |
|                                                       | chris on January 13, 2016<br>Posts to #alerts                                                                                                    |  |  |  |
|                                                       | Remove Application Remove App Revoke all permissions and authorizations for this app. Remove App                                                                       |  |  |  |
|                                                       |                                                                                                    |  |  |  |